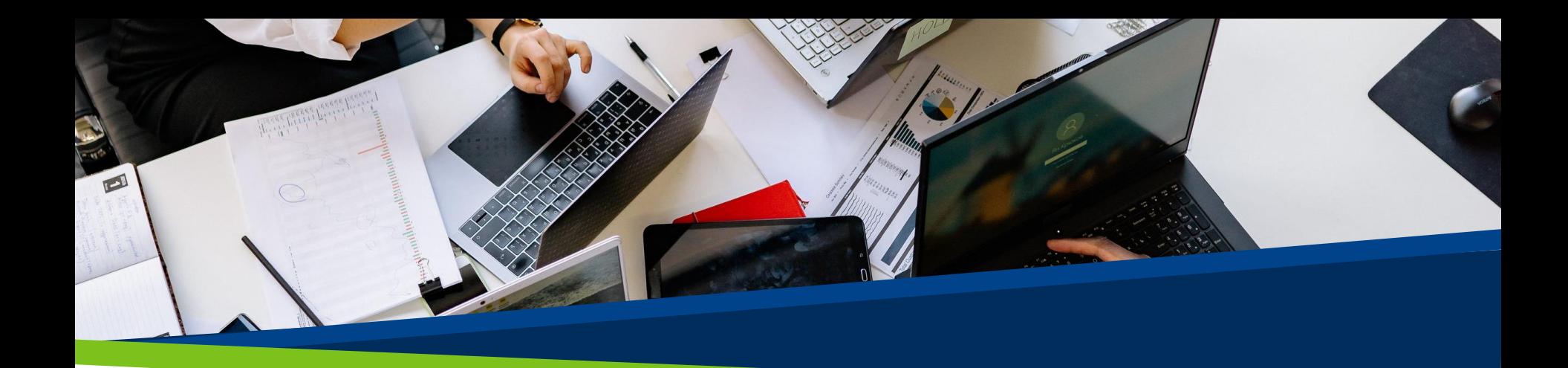

# **ProVol Digital**

Mentimeter

Krok za krokem

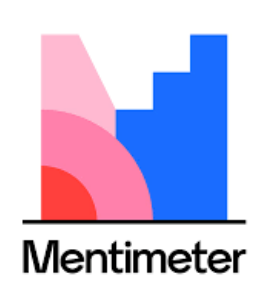

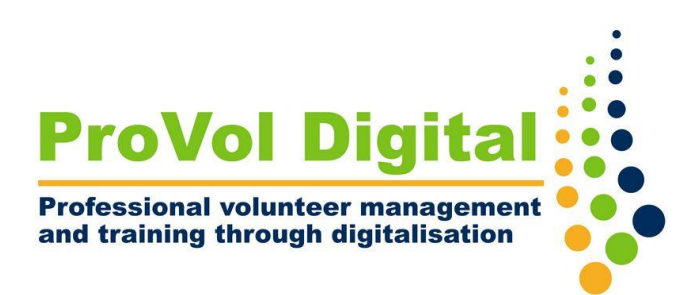

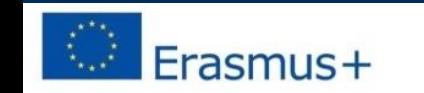

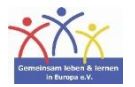

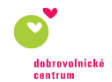

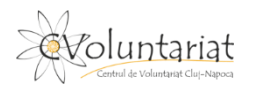

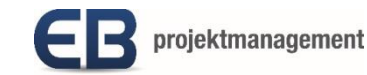

# Co je Mentimeter?

- Mentimeter je prezentační nástroj, ve kterém můžete mimo jiné používat ankety, slovní mračna nebo kvízy, abyste publiku nabídli interaktivní výuku.
- Je snadné vytvářet, sdílet a zapojit se do digitálního a živého režimu/režimu v reálném čase.
- Lze jej použít prostřednictvím webového prohlížeče k vytvoření obsahu, zatímco publikum může k interakci používat chytrá zařízení nebo webový prohlížeč.

KROK 1: Najděte Mentimeter ve svém webovém prohlížeči: [https://www.mentimeter.com](https://www.mentimeter.com/)

KROK 2: Přihlaste se nebo si zaregistrujte nový účet KROK 3: Otevřete Mentimeter

KROK 4: Vytvořte novou prezentaci

KROK 5: Sdílejte svou prezentaci

1. Vyhledejte ve svém webovém prohlížeči ' Mentimeter '. 2. Klikněte na výsledek Mentimetru.

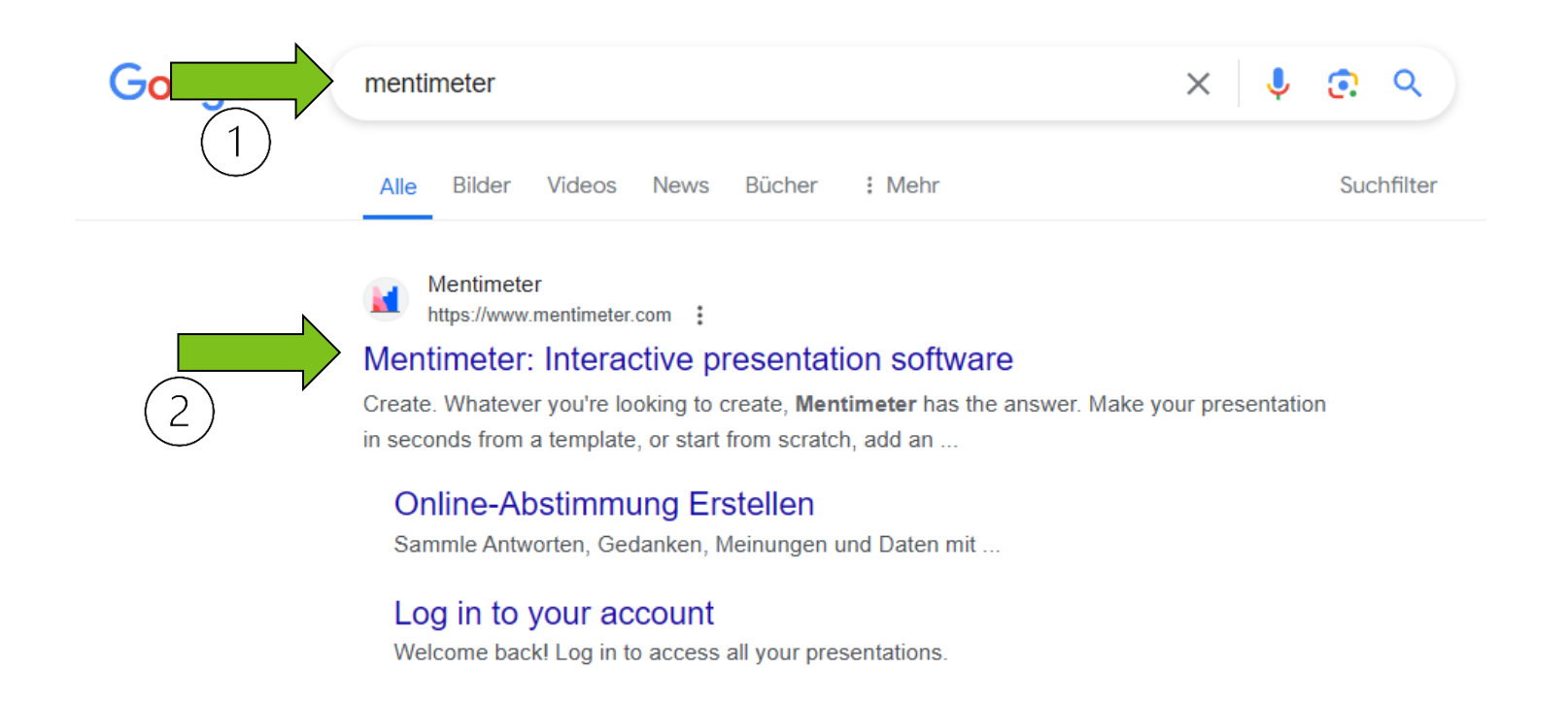

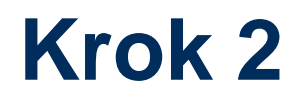

- 1. Přihlaste se, pokud již máte účet.
- 2. Zaregistrujte se, pokud nemáte účet.

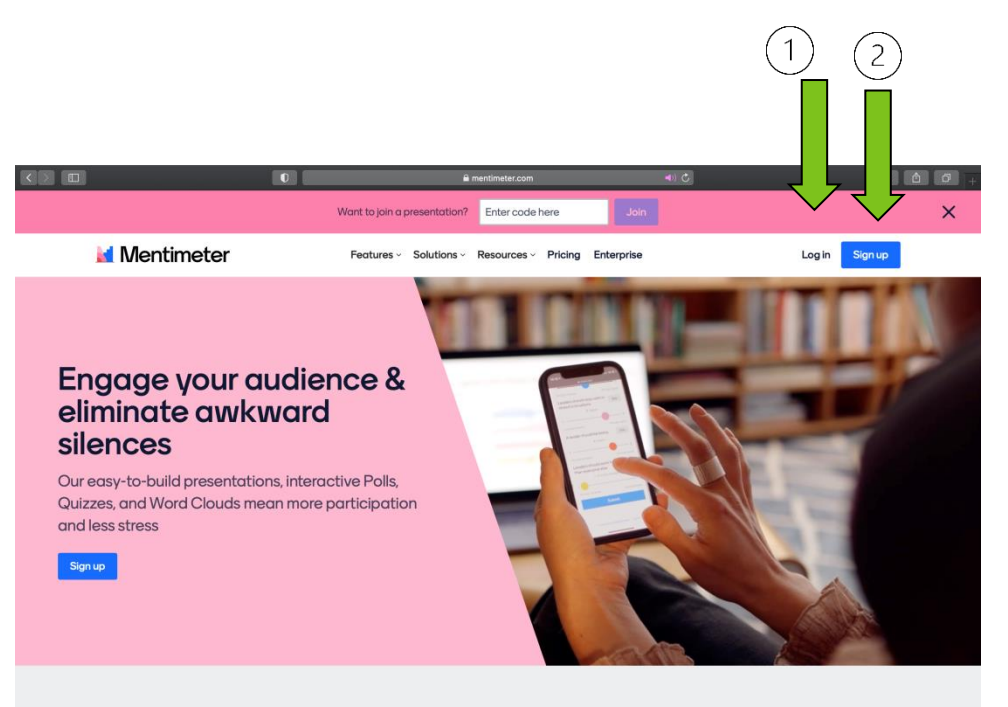

**What is Mentimeter?** 

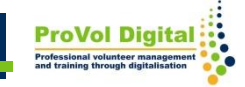

Bezplatný účet si můžete vytvořit takto:

- 1.Přihlašování pomocí Facebooku
- 2.Registrace u Google
- 3.Pomocí e-mailu (přidejte své jméno a příjmení, emailovou adresu a heslo)

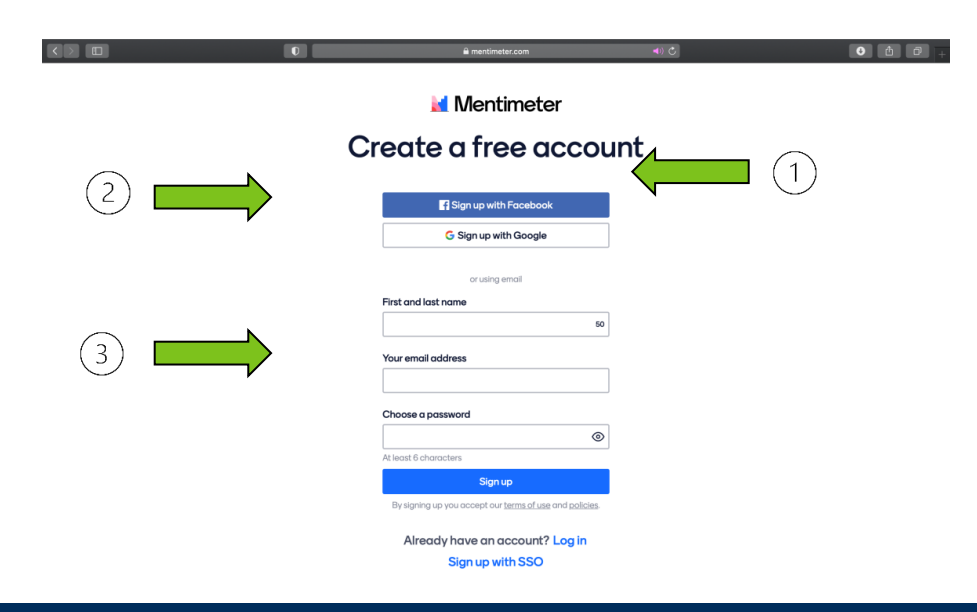

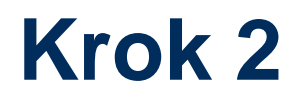

1. Při vytváření nového účtu pomocí e-mailové adresy bude dalším krokem vyžadovat výběr plánu, který nejlépe vyhovuje vašim potřebám.

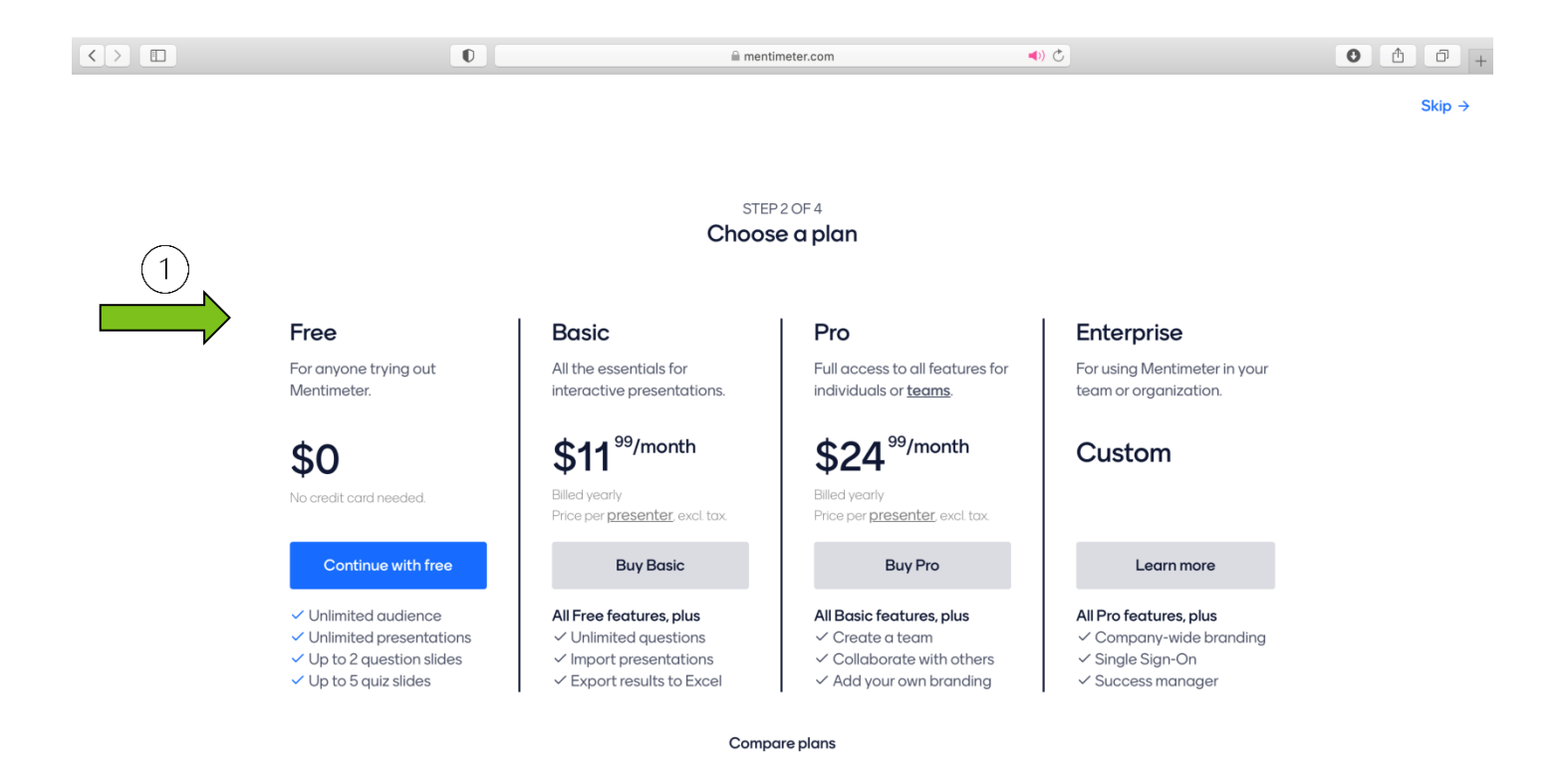

Dále budete muset vybrat odpověď na:

- 1. Kde budete používat Mentimeter
- 2. Co chcete dnes vytvořit?

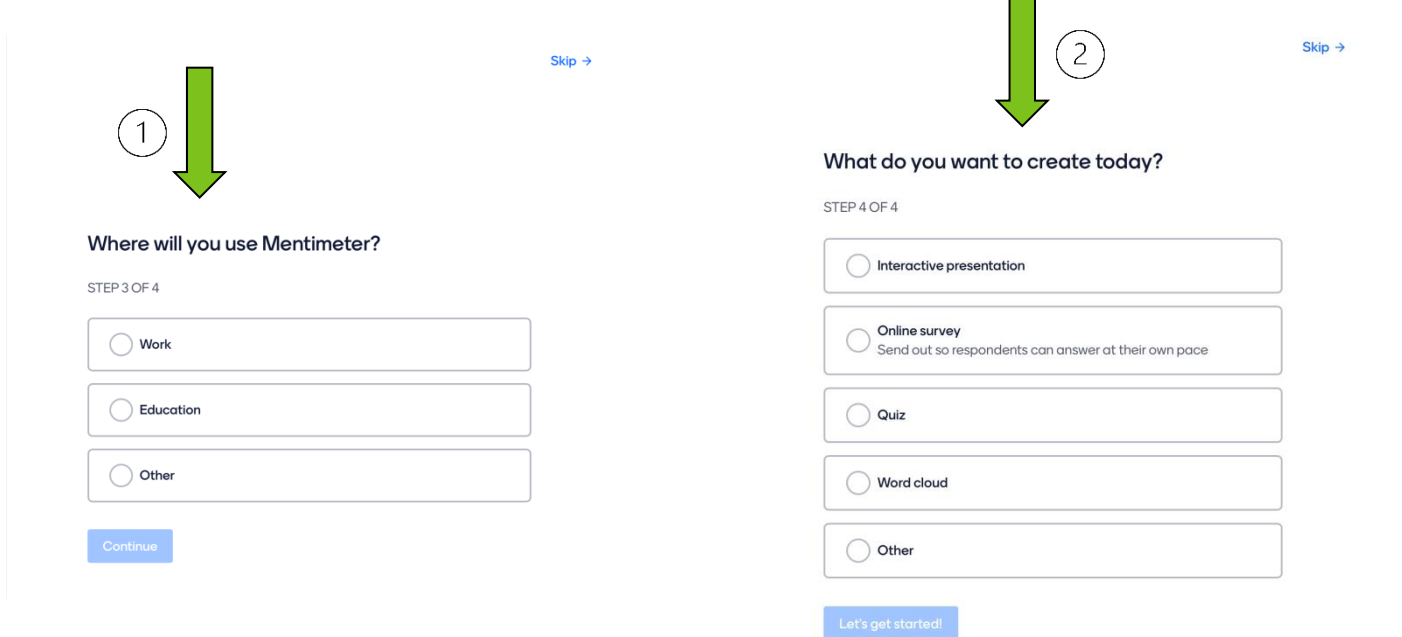

Na hlavní stránce Mentimetru můžete:

- 1. Vytvořte novou prezentaci
- 2. Vytvořte novou složku
- 3. Prohlédněte si šablony a výukové programy

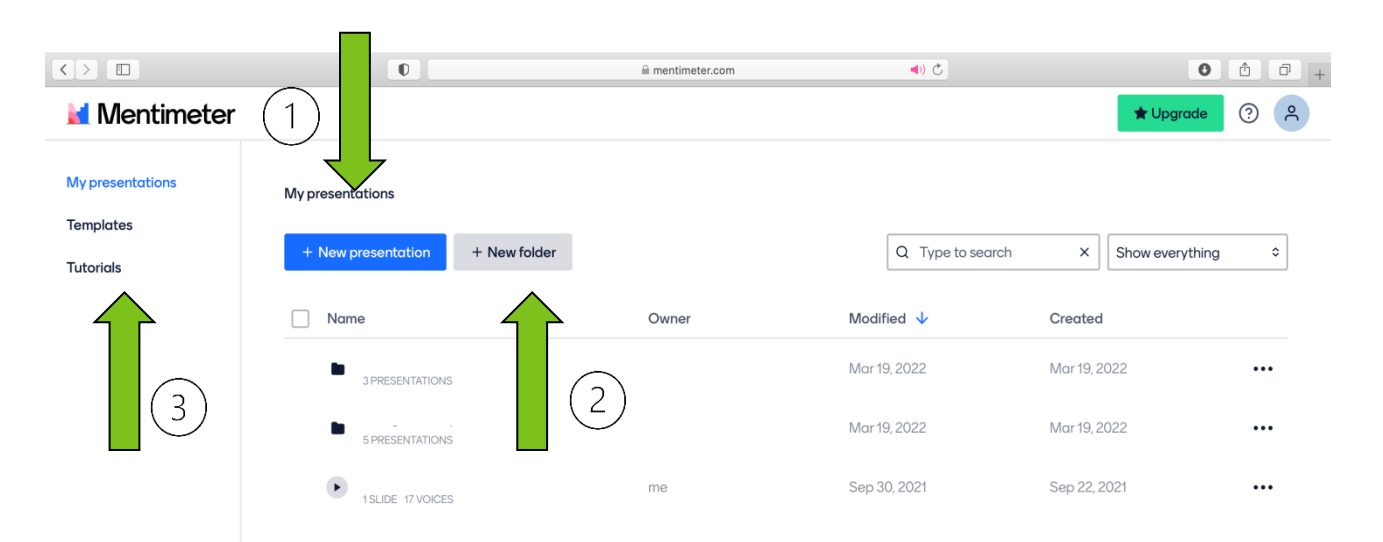

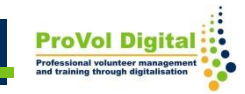

Při vytváření nové prezentace můžete:

- 1. Vyberte typ snímku ze seznamu
- 2. Přidat nový snímek
- 3. Můžete sdílet svou prezentaci

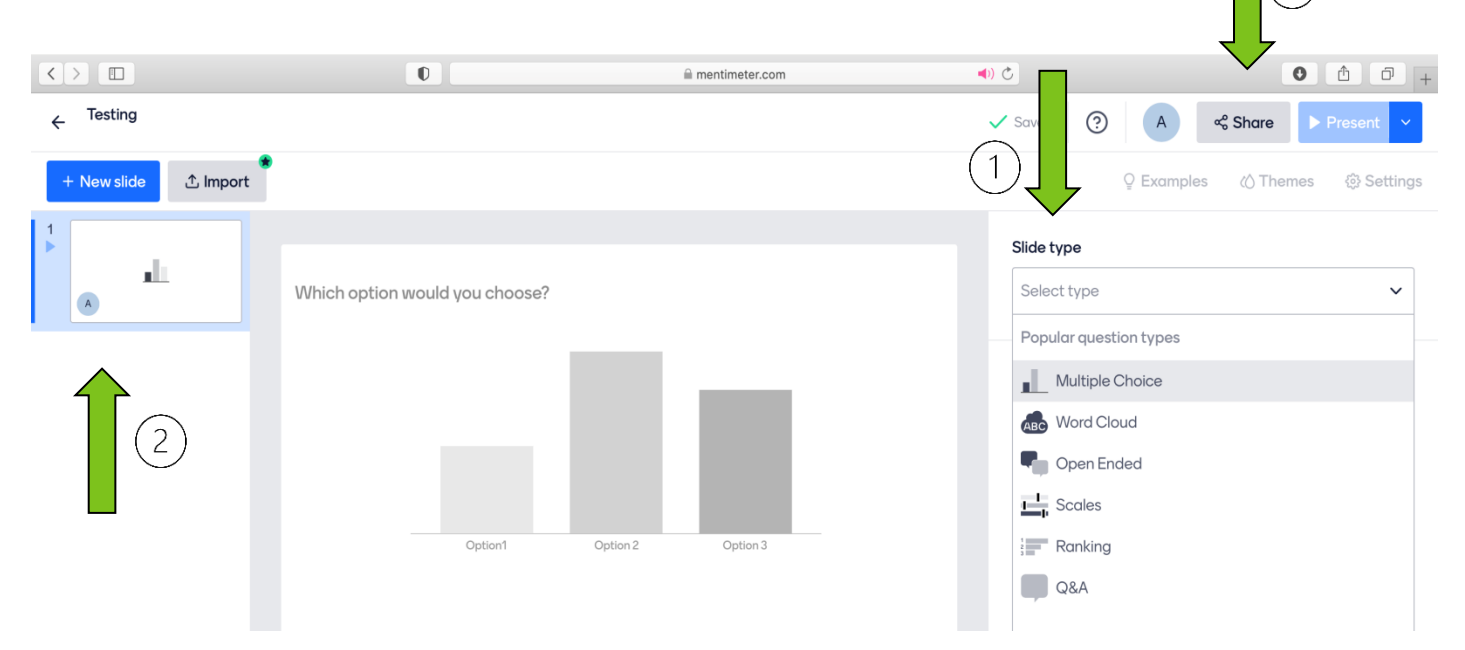

 $\mathcal{E}$ 

Chcete-li svou prezentaci sdílet s publikem a zúčastnit se, můžete:

1. Použijte odkaz, kód nebo QR kód

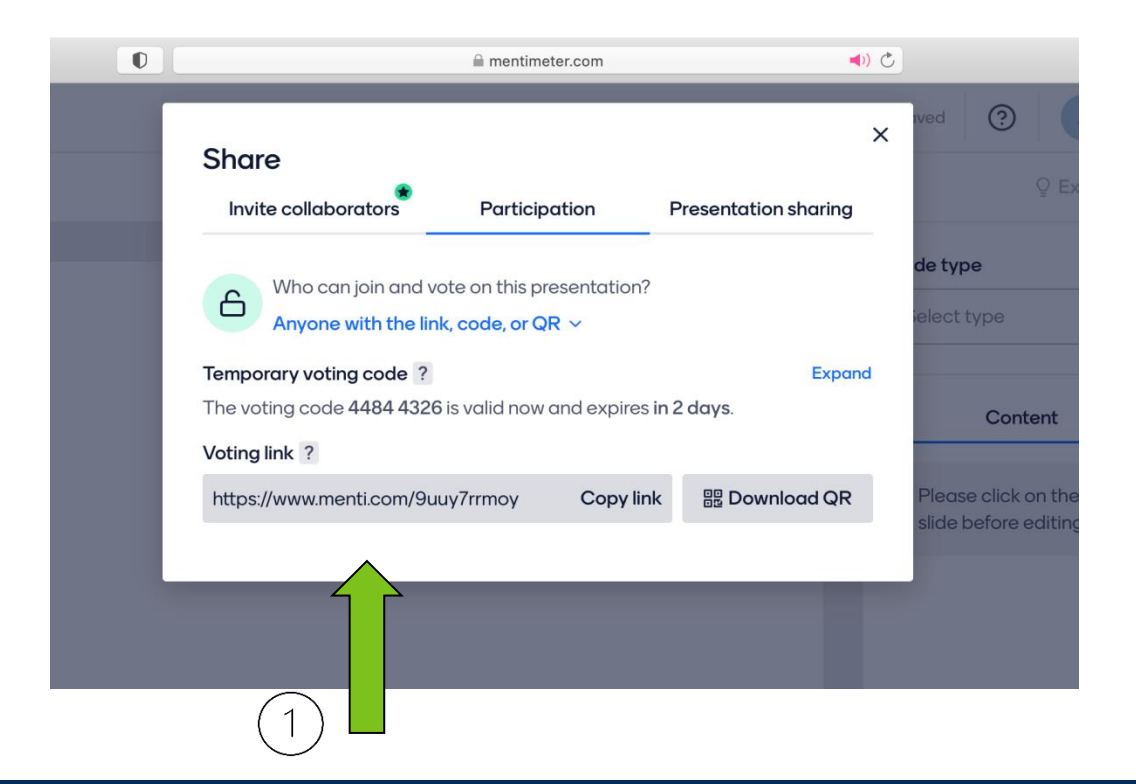

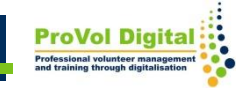

Mentimetrem lze dělat mnohem více věcí :

- Výukové programy naleznete na adrese: <https://www.mentimeter.com/app/tutorials>
- Šablony naleznete na adrese: <https://www.mentimeter.com/app/templates>

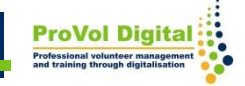